#### **Version Control with Git**

#### Thomas J. Leeper

Department of Government London School of Economics and Political Science

21 September 2017

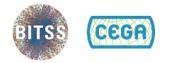

www.bitss.org

#### <span id="page-1-0"></span>**Motivating Issues**

Researchers degrees of freedom Scientific misconduct **Publication bias** Failure to replicate

#### **To achieve**

Open materials, data, code, & access Transparent reporting & disclosure Reproducible & replicable results Cumulative meta-analyses

Organized Workflow and File Management (OSF, Github)

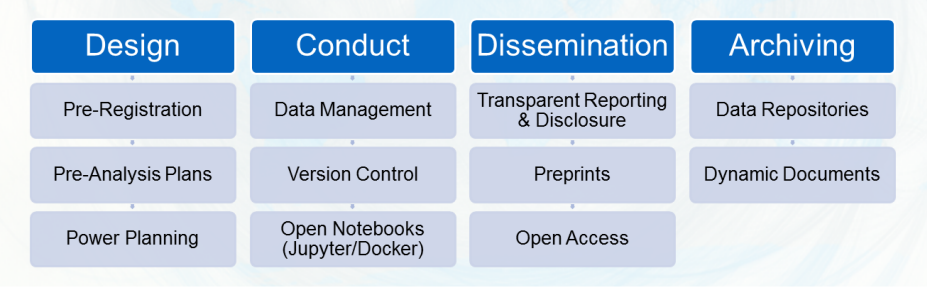

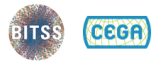

Thomas Leeper, LSE: I work primarily with survey and survey-experimental data in Political Science.

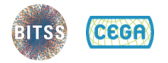

#### Version control helps you stay organized

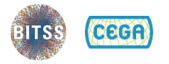

Version control helps you stay organized 1 What's important to keep around?

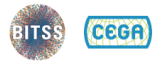

#### Version control helps you stay organized

- 1 What's important to keep around?
- 2 What's not important to keep around?

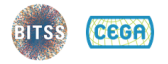

#### Version control helps you stay organized

- <sup>1</sup> What's important to keep around?
- <sup>2</sup> What's not important to keep around?
- <sup>3</sup> What is all this crap?

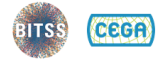

Version control helps you stay organized

- 1 What's important to keep around?
- <sup>2</sup> What's not important to keep around?
- <sup>3</sup> What is all this crap?

**Nou're probably already version controlling** informally!

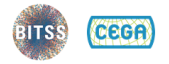

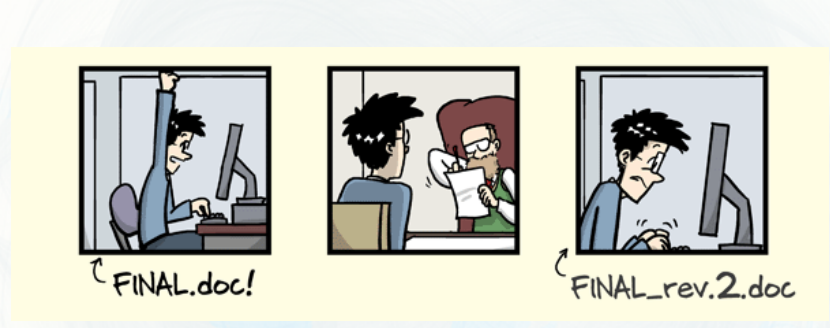

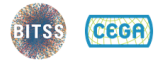

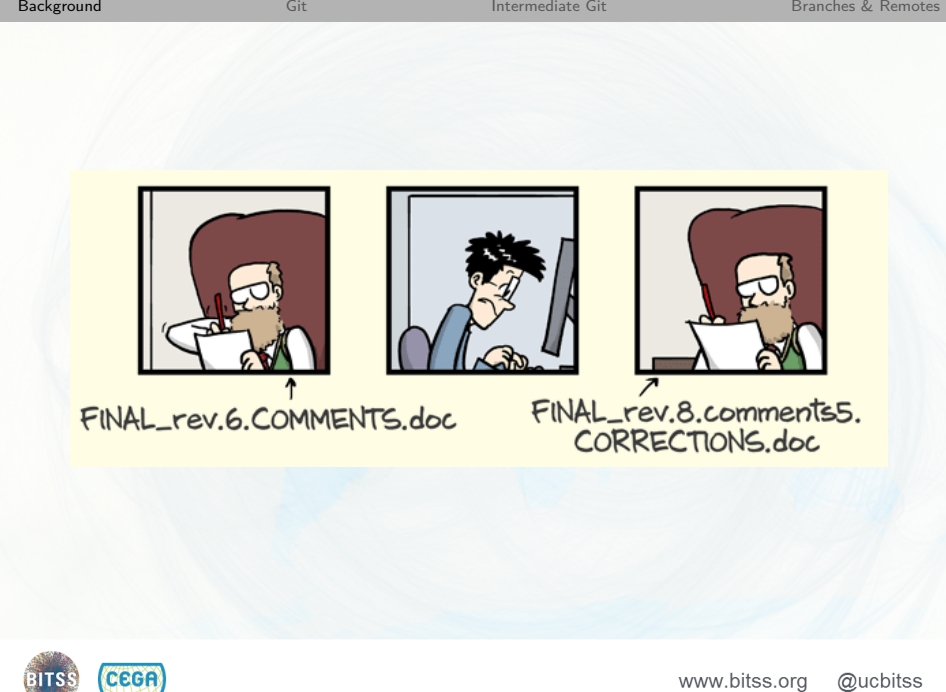

5 / 67

track changes JORGE CHAM @ 2012 FINAL\_rev.18.comments7. FINAL\_rev.22.comments49. corrections9.MORE.30.doc corrections.10.#@\$%WHYDID ICOMETOGRADSCHOOL????.doc

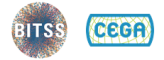

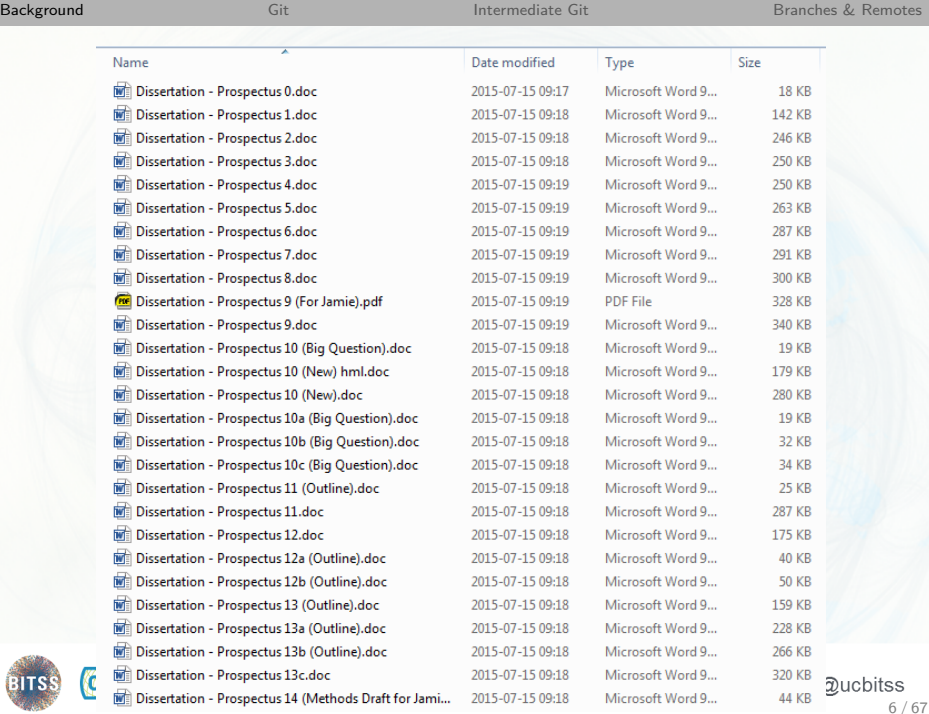

- Keep what's important! ш
- Don't keep what's not important! m.

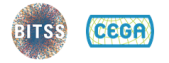

- Keep what's important! ٠
- Don't keep what's not important! ۰
- Flexibly play around with both of the above

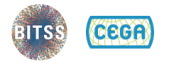

#### **Wait, but why do we care?**

If we're going to be transparent *in the end* (e.g., at replication or data archiving stage), what do we need to provide?

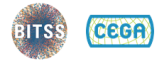

#### **Wait, but why do we care?**

If we're going to be transparent *in the end* (e.g., at replication or data archiving stage), what do we need to provide?

A well-organized, reproducible set of project files

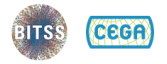

# **Wait, but why do we care?**

If we're going to be transparent in the end (e.g., at replication or data archiving stage), what do we need to provide?

A well-organized, reproducible set of project files

So rather than make that an annoying, post-hoc exercise related to publication, try to get organized and stay organized throughout your project from the very beginning.

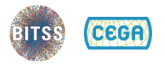

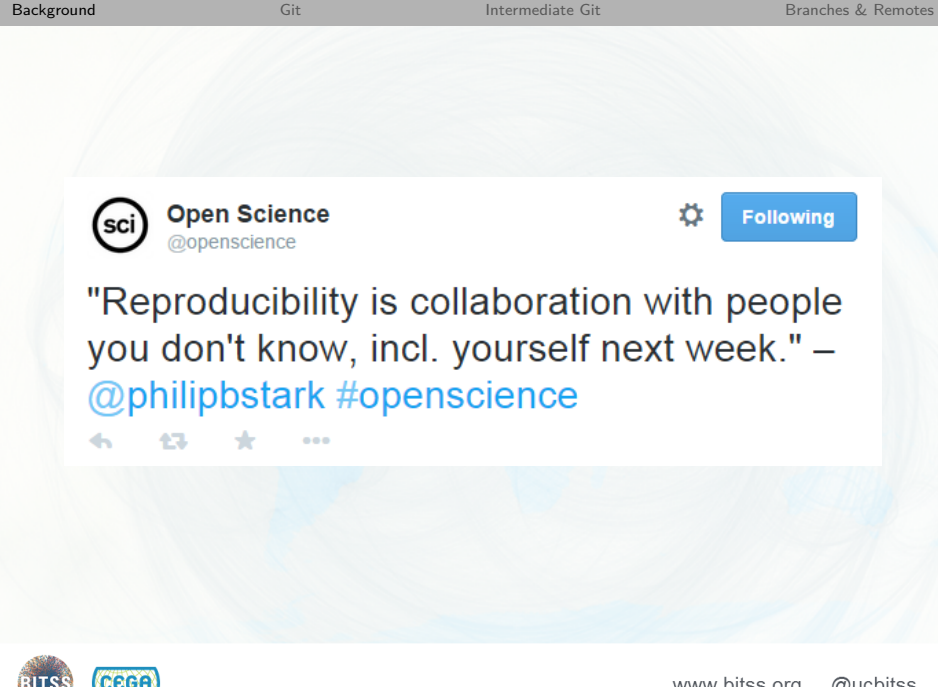

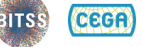

#### <span id="page-18-0"></span>**Git**

- Git is "an open-source distributed version control system"
- Developed in 2005 by Linus Torvalds
- Widely used in software development world ۰

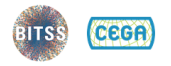

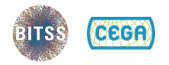

- Helps you keep and annotate snapshots of your project over time
	- Better than renaming your files all the time
	- $\blacksquare$  Better than using within-file VCS
	- Better than single-stream sharing (e.g., Dropbox)

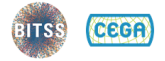

Helps you keep and *annotate* snapshots of your project over time

- Better than renaming your files all the time
- $\blacksquare$  Better than using within-file VCS
- Better than single-stream sharing  $(e.g., Dropbox)$

**Facilitates collaboration, including with your** future self

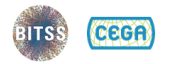

- Helps you keep and *annotate* snapshots of your project over time
	- Better than renaming your files all the time
	- $\blacksquare$  Better than using within-file VCS
	- Better than single-stream sharing  $(e.g., Dropbox)$
- **Facilitates collaboration, including with your** future self
- $\blacksquare$  It's FOSS with lots of clients, tools, and community support

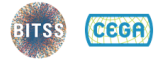

[Background](#page-1-0) [Git](#page-18-0) [Intermediate Git](#page-46-0) [Branches & Remotes](#page-54-0)

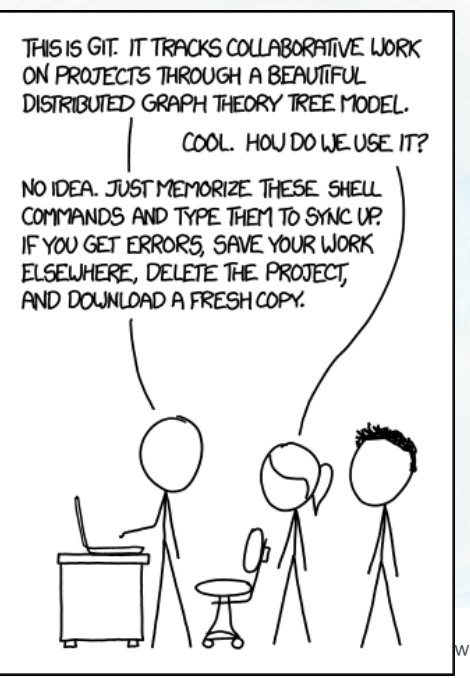

CECA

w.bitss.org

# **Using Git**

Git create a "local repository" file that you can interact with using a number of tools

- Command-line git
- Git Bash
- Git GUI
- GitHub Desktop
- RStudio (via "Projects")
- GitHub/Bitbucket/GitLab web interfaces
- Gitkraken
- git2r (R package)
- . . .

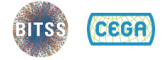

www.bitss.org

- <sup>1</sup> stage
- <sup>2</sup> commit
- <sup>3</sup> branch
- <sup>4</sup> merge
- <sup>5</sup> push and pull

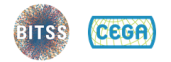

- <sup>1</sup> stage
	- **stage**: select files to be recorded in a "snapshot" of the project
	- **unstage**: remove files from the snapshot (but not from your computer)
- <sup>2</sup> commit
- <sup>3</sup> branch
- <sup>4</sup> merge
- <sup>5</sup> push and pull

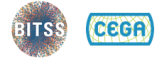

- <sup>1</sup> stage
- <sup>2</sup> commit
	- **commit**: record a permanent snapshot of the staged files, labelled with a "commit message" **amend**: modify (typically the most recent) commit with new changes or commit message
- <sup>3</sup> branch
- <sup>4</sup> merge
- <sup>5</sup> push and pull

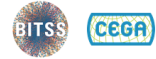

- <sup>1</sup> stage
- <sup>2</sup> commit
- <sup>3</sup> branch

 $\blacksquare$  produce a complete *local* copy of the project where changes can be made independently of the "master" branch

- <sup>4</sup> merge
- <sup>5</sup> push and pull

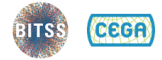

- <sup>1</sup> stage
- <sup>2</sup> commit
- <sup>3</sup> branch
- <sup>4</sup> merge

update a branch with changes from another local branch (or a remote); you can change multiple branches independently.

<sup>5</sup> push and pull

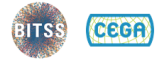

- <sup>1</sup> stage
- <sup>2</sup> commit
- <sup>3</sup> branch
- <sup>4</sup> merge
- <sup>5</sup> push and pull
	- **push**: send the project (any new commits) to a  $\blacksquare$ remote server (like GitHub)
	- pull: grab new commits from a remote server

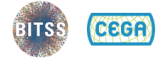

- <sup>1</sup> stage
- <sup>2</sup> commit
- <sup>3</sup> branch
- <sup>4</sup> merge
- <sup>5</sup> push and pull

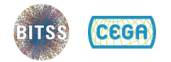

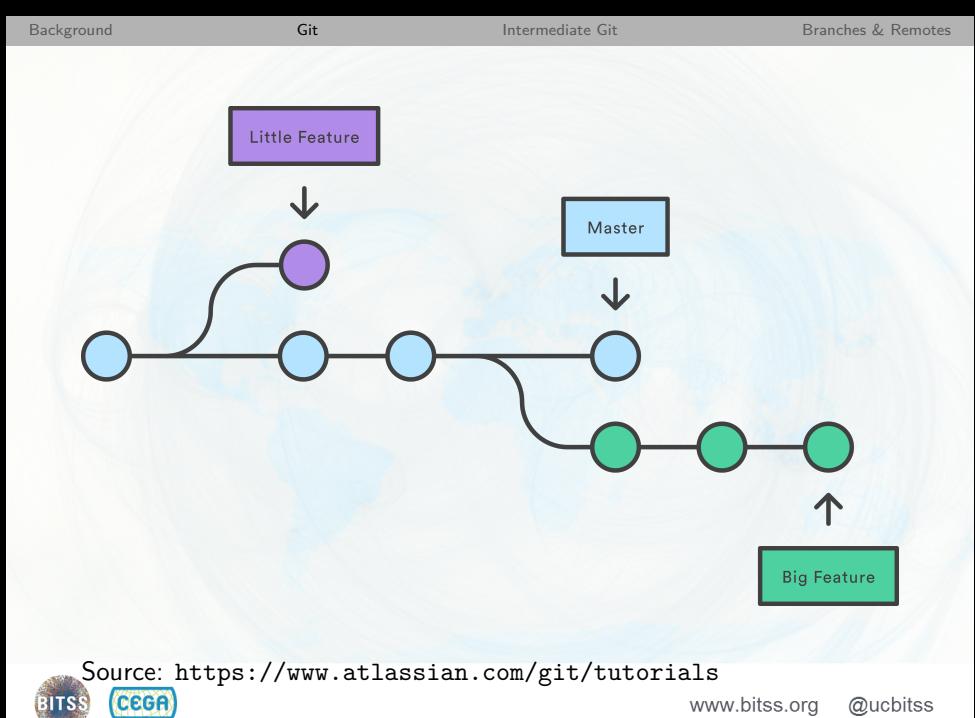

15 / 67

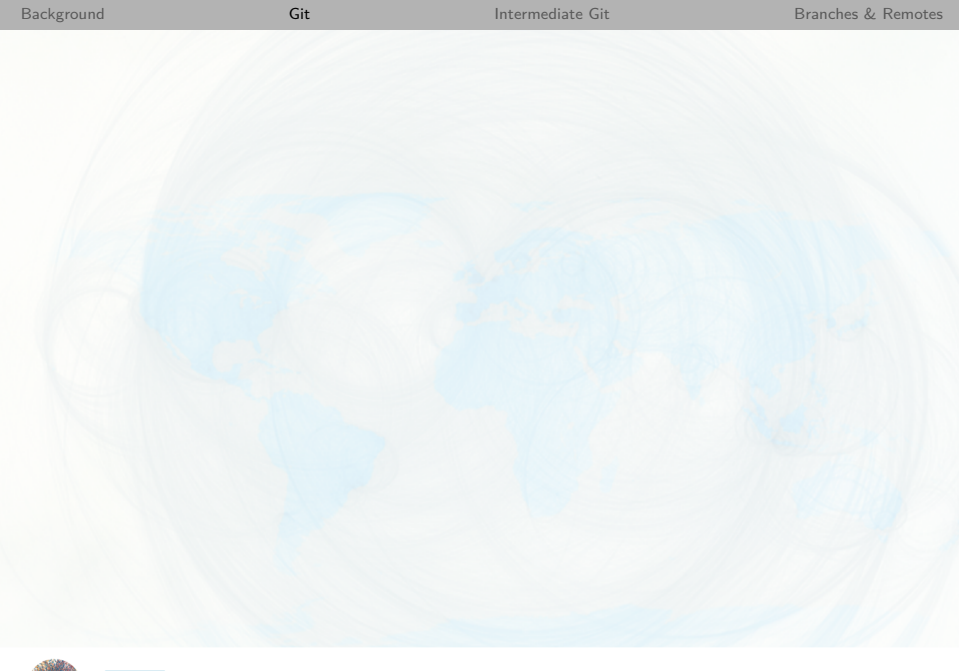

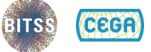

# **Hands-on practice!**

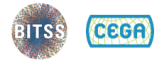

```
git --version
git
git config --global user.name "My Name"
git config --global user.email "me@example.com"
git config --list
```
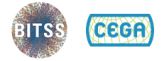
```
git init
git status
echo Hello world! > README.md
git add README.md
git status
git rm --cached README.md
git status
git add --all
git commit -m "my first commit!"
git status
```
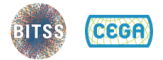

# **Initializing a Project Structure**

- $\blacksquare$  There's no single best way to organize a project
- But, some words of wisdom:
	- Put like with like
	- Avoid excessive hierarchy
	- Not everything needs to go into git
	- Steal others' structures!

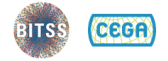

www.bitss.org @ucbitss

# **What makes up the ideal reproducible research product?**

- Gandrud's template
- rOpenSci's "Research Compendium"
- **Project TIER**

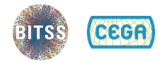

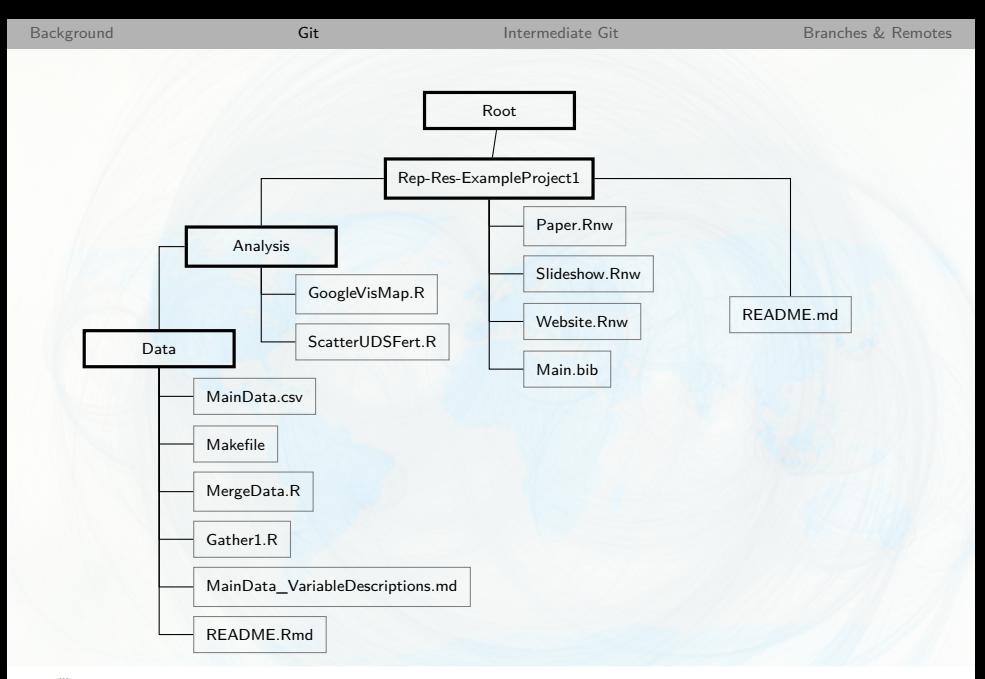

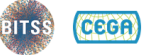

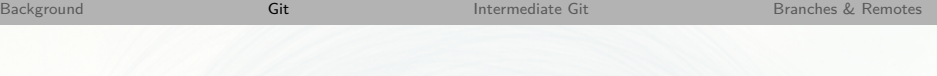

#### project

 $\vert$ 

|

- |- DESCRIPTION # project metadata and dependencies
- 
- |- README.md # top-level description of content
- |- data/ # raw data, not changed once created | +- my\_data.csv # data files in open formats
- |- analysis/ # any programmatic code | +- my\_scripts.R # R code used to analyse data

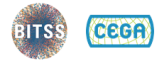

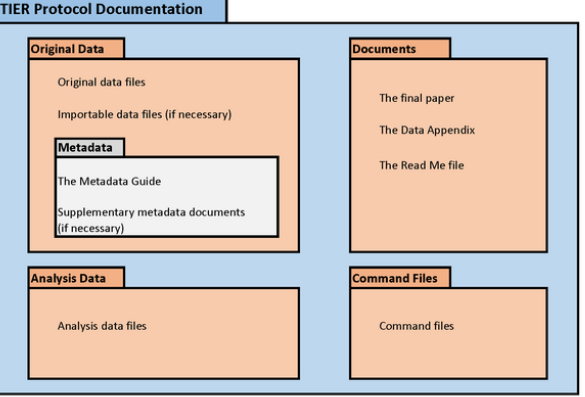

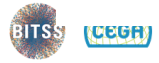

www.bitss.org

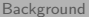

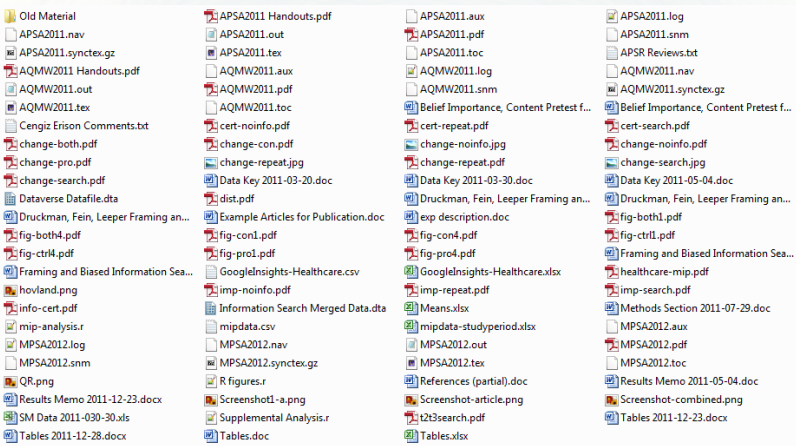

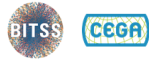

www.bitss.org

mkdir code mkdir data mkdir figures git status

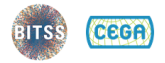

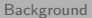

git status cat README.md # do something to README.md git diff git add README.md git commit -m "second commit" git status git log git log --oneline git log --oneline -1 git log --oneline --stat

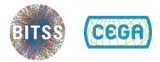

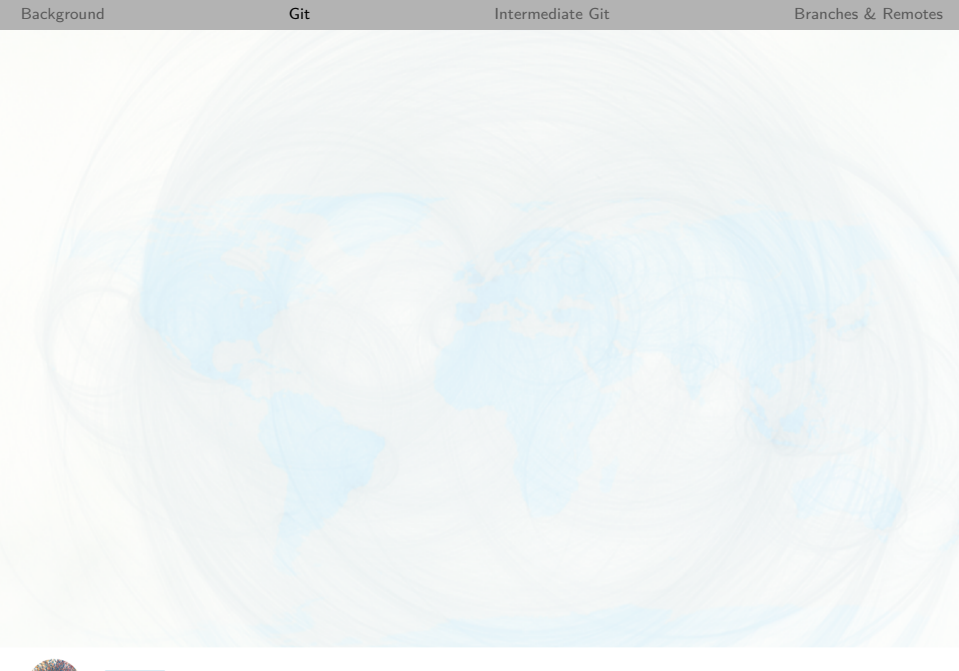

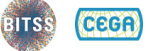

<span id="page-46-0"></span>git status git diff README.md git diff HEAD README.md git diff HEAD~1 README.md git diff HEAD~2 README.md git diff HEAD~3 README.md git diff HEAD~20 README.md git diff <commit hash> README.md git diff <commit hash>

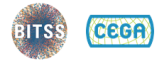

# **!! DANGER: Amend Commit !!**

```
git status
git log --oneline
# maybe add/rm files
git amend
# enter the hell of vim
```

```
git config --global core.editor
"<executable> <options>"
```
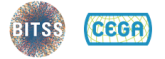

## **Safe reversion**

git status git log --oneline git revert <commit hash> # enter the hell of vim # or something else terrible git revert --abort

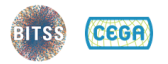

# **!! DANGER: Unsafe reversion !!**

### The [StackOverflow Question](https://stackoverflow.com/questions/927358/how-to-undo-the-last-commits-in-git)

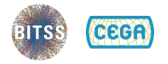

www.bitss.org @ucbitss

```
git status
echo "bad bad bad" > bad.txt
git status
echo bad.txt > .gitignore
git status
echo bad bad > bad1.txt
echo bad bad > bad2.txt
echo bad* > .gitignore
git status
git add bad1.txt -fgit status
```
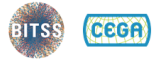

# **Navigating History**

- git status
- git log
- git checkout <commit hash>
- git status
- ls
- cat README.md
- git checkout master

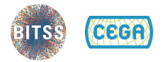

git status git log git checkout <commit hash> git status ls echo aaaaaah!>manuscript.txt git checkout master

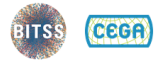

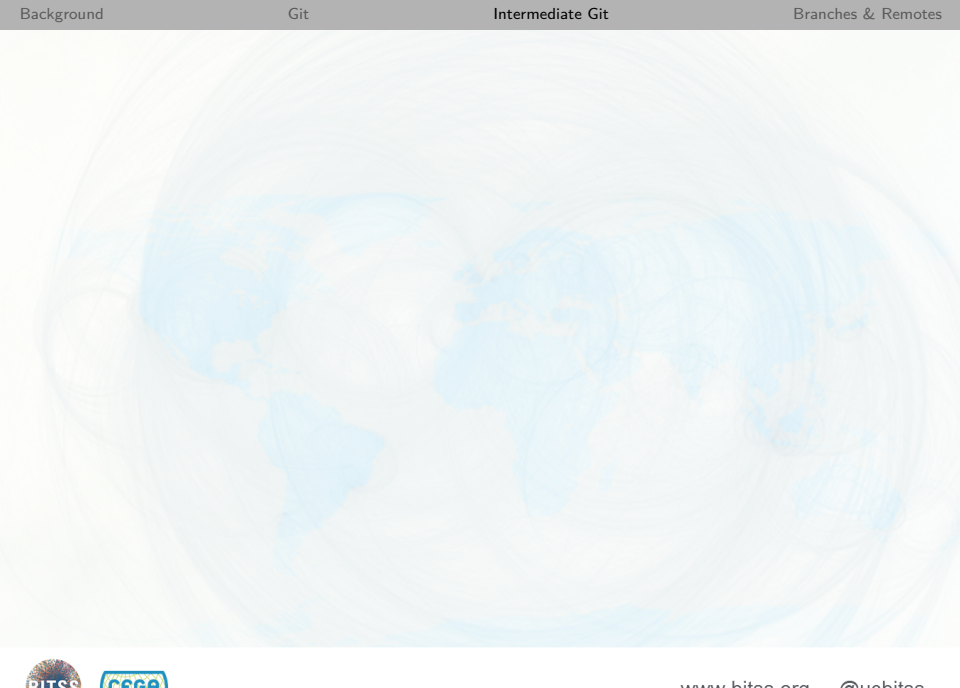

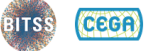

## <span id="page-54-0"></span>**Branches**

- **Branches are local, parallel versions of your** entire project
- Useful for multiple things:
	- Experimentation
	- Manuscript submissions  $\blacksquare$
	- Collaboration m.

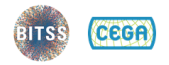

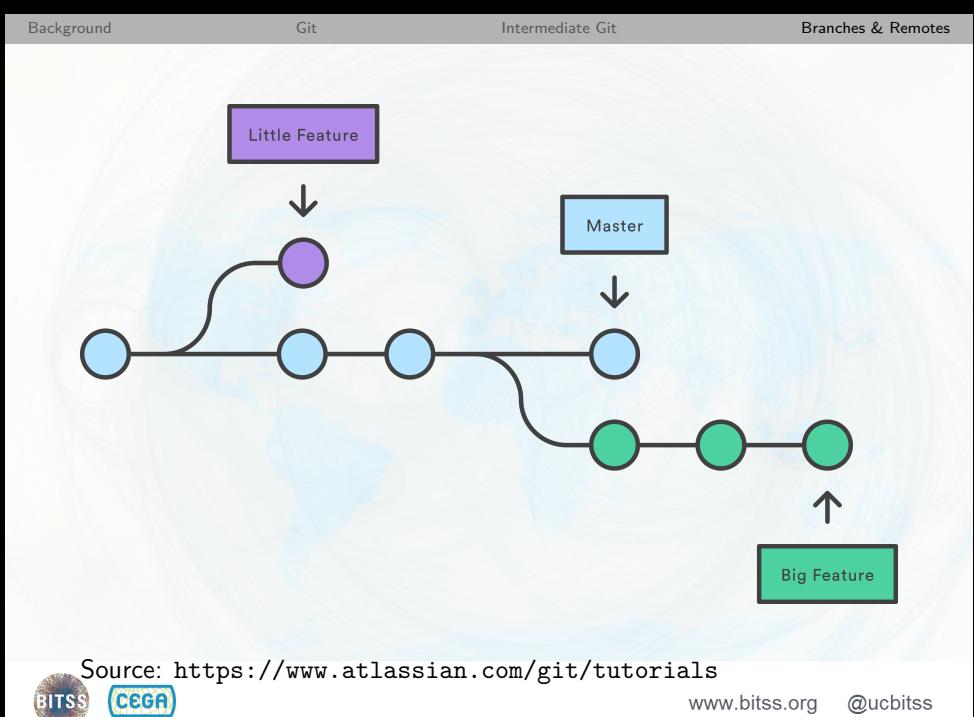

38 / 67

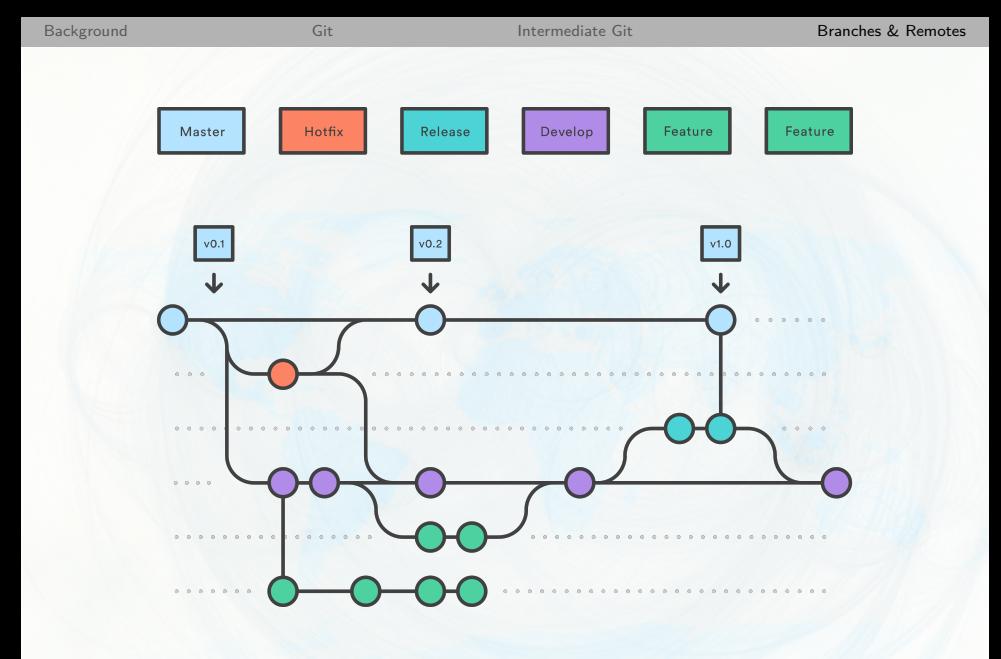

Source: <https://www.atlassian.com/git/tutorials> **CEGA** 

www.bitss.org

# **Simple branch and merge**

```
git status
git checkout -b thomas
git status
# do something
git add --all
git commit -m "thomas's commit"
git checkout master
git branch
git log --graph --oneline
git merge thomas
```
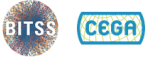

# **GUIs**

- You can do everything in Git on the command line
- GUIs can be helpful for: ш
	- Exploring history
	- Visualizing branches
	- Confirming what you're doing

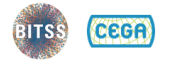

@ucbitss www.bitss.org

# **Merge conflicts**

```
git checkout -b thomas
git status
# do something to README.md
git add --all
git commit -m "change on thomas"
git checkout master
# do something to README.md
git add --all
git commit -m "change on master"
git merge thomas
git log
 CEGA
```
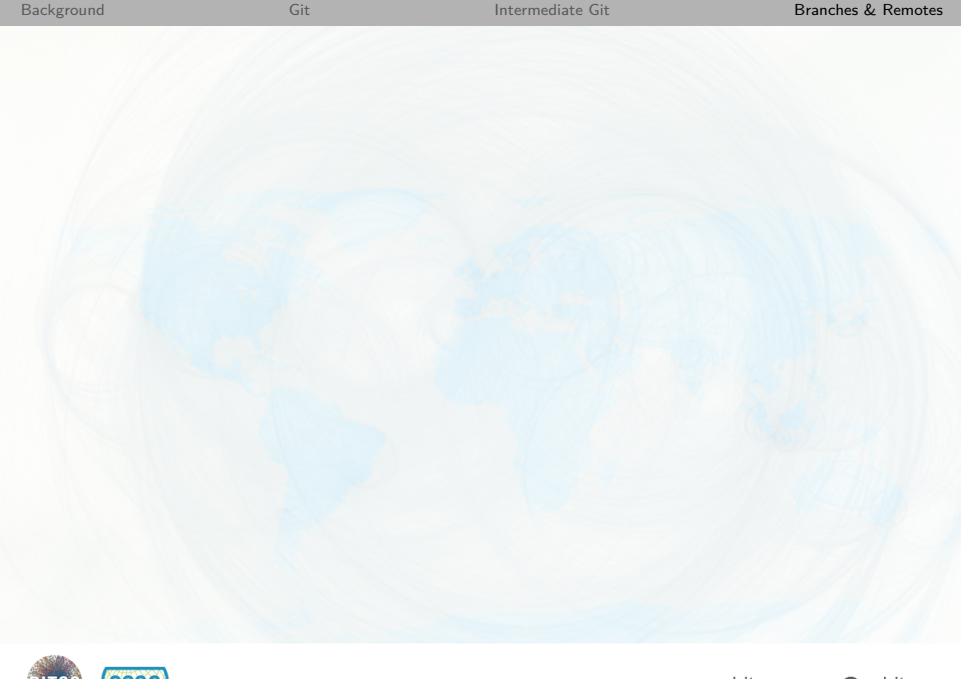

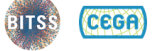

## **Remotes**

- A server ("cloud") instance of the Git repository
- Useful for multiple things:
	- Collaboration
	- **Transparency**  $\blacksquare$
	- **Archiving/backups**
	- Using web-based Git interfaces m.

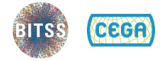

www.bitss.org

## **Remotes**

#### Three major players in cloud Git ٠ GitHub m.

- **Atlassian Bitbucket**
- GitLab

#### Why choose one or the other? ۰

- Cost
- Collaborators
- Private repositories

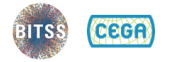

www.bitss.org

```
git status
git remote add github
https://github.com/leeper/rt2
git remote
git remote set-url
git remote rename
git remote remove
```
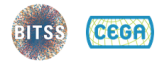

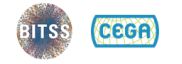

git status git push github master -u git fetch github git fetch github master git checkout -b new-idea git push github new-idea git checkout master git pull github master git pull

47 / 67

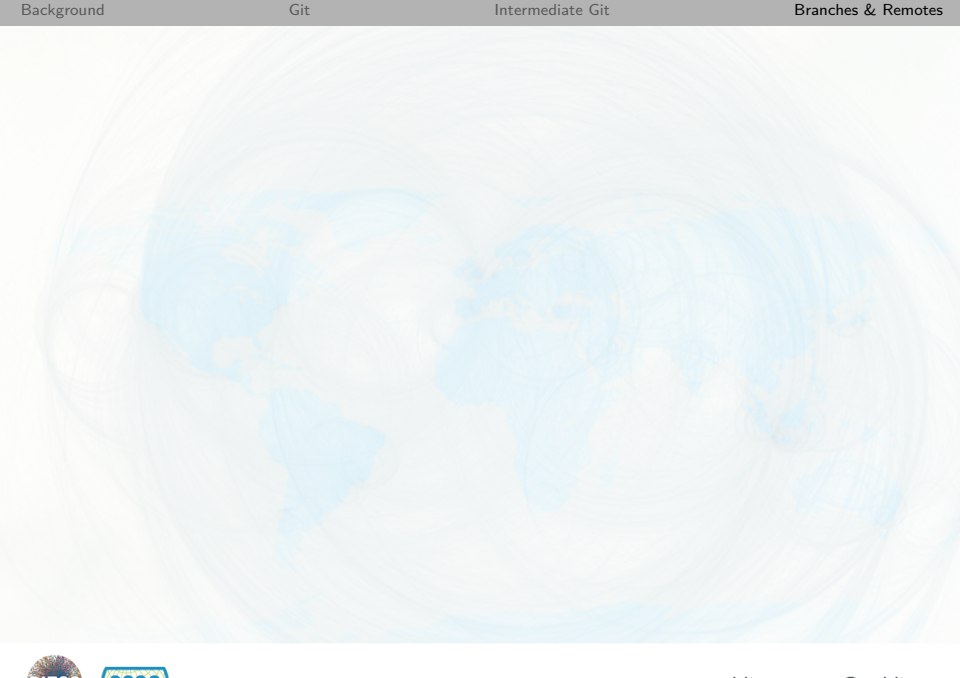

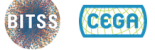

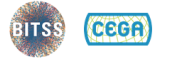

git tag  $-d$  v0.0.1

```
git status
git tag -a v0.0.1 -m "v0.0.1"
git push --tags
```
# **Tags versus Branches**

### $\blacksquare$  Branches are for working versions of project

- Collaborator-specific branches
- Submission-specific branches
- Experimental or "bug fix" branches

### Tags are for marking particular snapshots

- Significant moments in project history
- Journal submission or conference version
- Formal "releases"

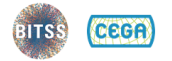

www.bitss.org @ucbitss

## **Collaboration**

#### ■ Technical aspects

- Give collaborators access on GitHub (or wherever)
- Work on separate branches
- Merge agreed changes into **master**

### **Human factors aspects**

- Requires agreeing on workflow
- Communication about what goes in "master"
- Can feel awkward if moving from a Dropbox- or email-based collaboration style

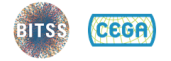

www.bitss.org @ucbitss

# **Try it with a partner!**

- <sup>1</sup> Partner A create a GitHub repo; give Partner B access
- <sup>2</sup> Partner B should git fetch/git pull the repo
- <sup>3</sup> Partner B should create a local branch and git push
- <sup>4</sup> Partner A should git fetch the branch
- <sup>5</sup> Partner A should git merge the branch to **master** and git push
- <sup>6</sup> Partner B should git pull from **master**
- <sup>7</sup> Both use git log to compare

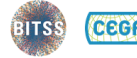

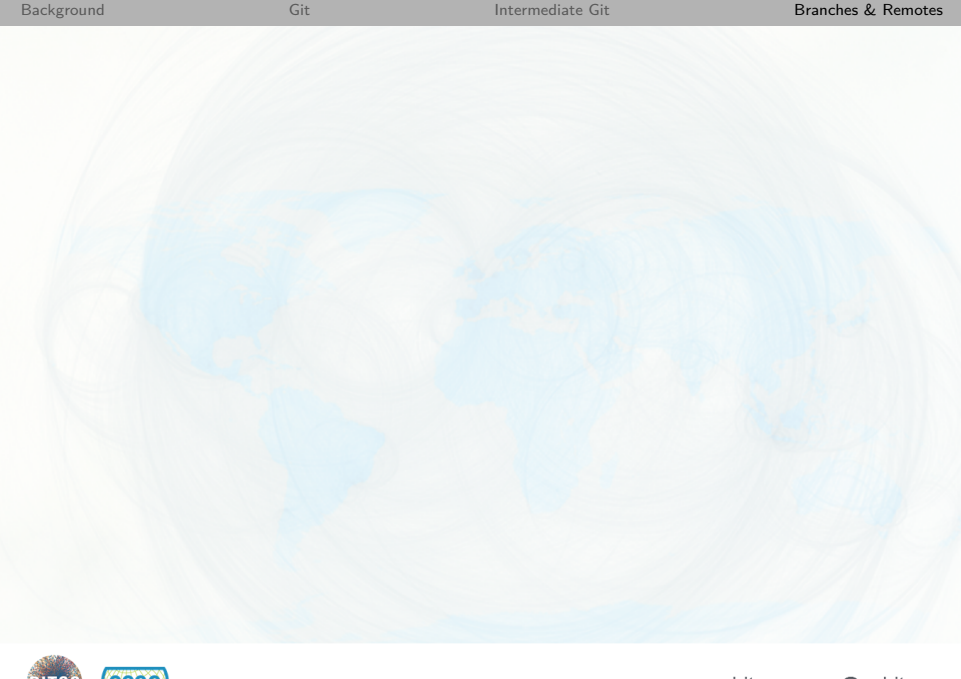

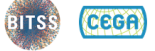

## **Conclusion**

### Once you use Git, you'll never want to go back to your old workflow

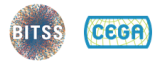

www.bitss.org @ucbitss
#### **Conclusion**

- Once you use Git, you'll never want to go back to your old workflow
- **But, collaborators probably don't know or want** to use Git!

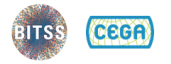

#### **Conclusion**

- Once you use Git, you'll never want to go back to your old workflow
- **But, collaborators probably don't know or want** to use Git!
- Git is crazy complicated -- StackOverflow is your friend

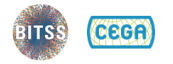

www.bitss.org @ucbitss

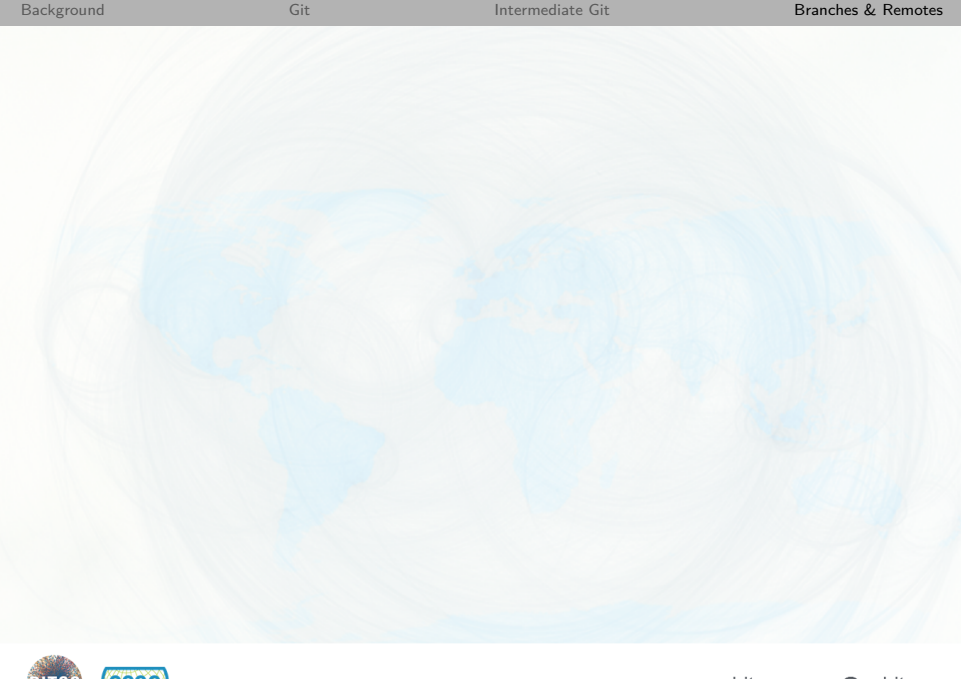

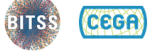

<span id="page-75-0"></span>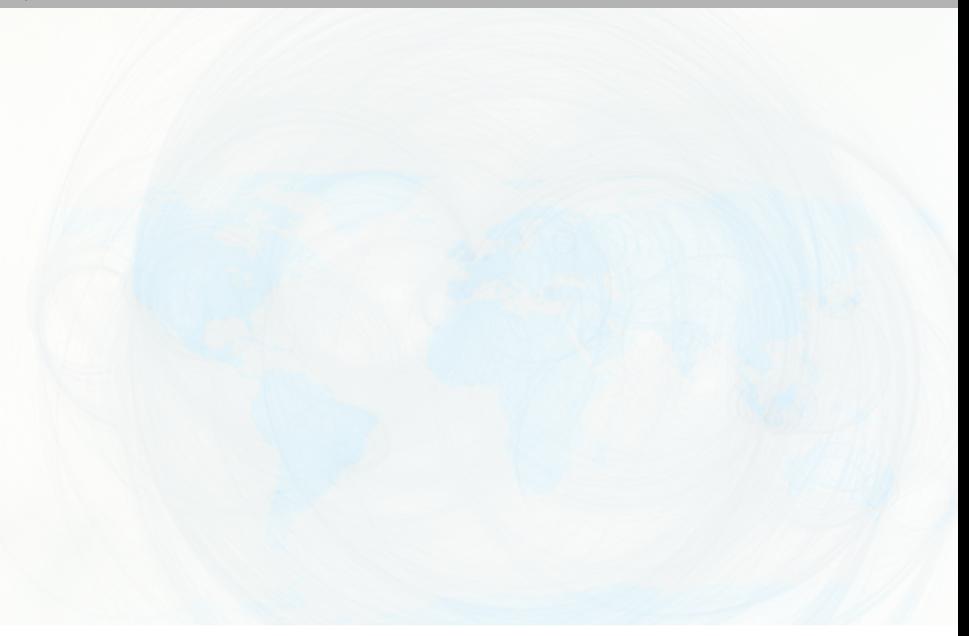

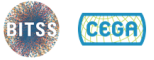

 $@ \overline{Q} \overline{u} \overline{c} \overline{b} \overline{c} \overline{c} \overline{c} \overline{c}$ www.bitss.org

## How do you typically get figures, tables, and other material out of analytic software and into papers or presentations?

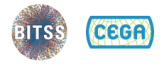

www.bitss.org @ucbitss

## **Dynamic Documents in R**

■ The dynamic documents landscape is evolving very, very rapidly:

- Early 2000s: Sweave
- $2010's$ : knitr
- Ongoing: Rmarkdown

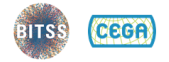

## **Dynamic Documents in R**

■ The dynamic documents landscape is evolving very, very rapidly:

- Early 2000s: Sweave
- $2010's$ : knitr
- Ongoing: Rmarkdown
- $\blacksquare$  Embed code (R or otherwise) inside a manuscript that outputs:
	- Word (.docx)
	- **HTML**
	- LaTeX/PDF
	- **HTML** or PPT slides

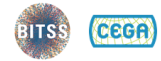

# My Manuscript Thomas J. Leeper This is my manuscript.

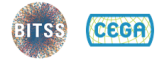

#### **Rmarkdown**

- <sup>1</sup> YAML metadata header
- <sup>2</sup> Document contents in **markdown**
- <sup>3</sup> Code in "code chunks":
	- '''{r chunk1} # R code hist(rnorm(1000))  $\epsilon$   $\epsilon$

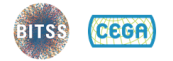

---

---

- title: My Manuscript
- author: Thomas J. Leeper
- date: 2017-09-21
- output: pdf document

This is my manuscript.

'''{r chunk1} # R code hist(rnorm(1000))  $($   $($   $($ 

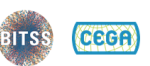

## **Markdown Basics**

Markdown is a very simple markup language for formatting simple texts:

\*italics\* italics \*bold\* **bold** 'preformatted' preformatted # Heading Heading Level 1 ## Heading Heading Level 2 ### Heading Heading Level 3 [link](https://google.com) [link](https://google.com)

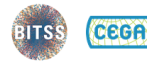

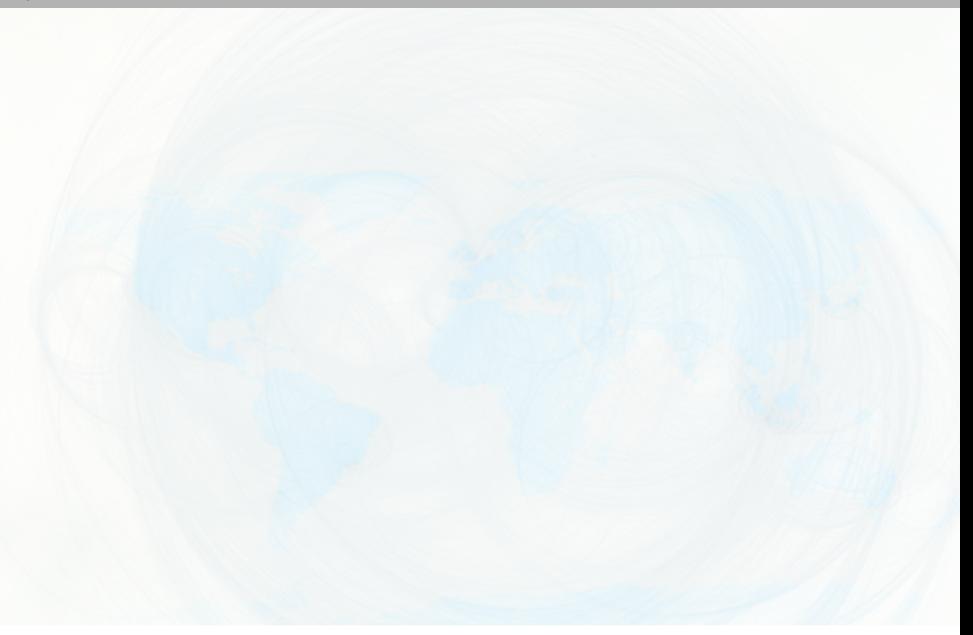

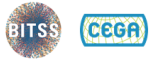

#### **Chunk Options**

'''{r chunk1, eval=TRUE, echo=TRUE}  $2 + 2$  $\epsilon$   $\epsilon$ 

'''{r chunk2, eval=TRUE, echo=FALSE}  $2 + 2$  $($   $($   $($ 

'''{r chunk3, echo=FALSE, results="hide"}  $2 + 2$ 

 $C$   $C$ 

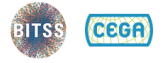

www.bitss.org @ucbitss

# **Global Chunk Options**

```
'''{r options, eval = TRUE, echo = FALSE}
library("knitr")
opts chunk$set(echo = FALSE,cache = TRUE,
               message = FALSE)( ( (
```
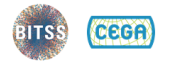

#### **Basic Tables**

```
'''{r table1, results = "asis"}
xtable::xtable(table(mtcars$cyl, mtcars$gear))
```
knitr::kable(head(mtcars))  $\epsilon$   $\epsilon$ 

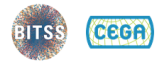

### **Regression Results Tables**

```
'''{r table2, results = "asis"}
library("stargazer")
stargazer(
  x1 \leftarrow \text{lm}(mpg \sim \text{disp} + \text{wt},data = mtcars),
  x2 \leq -\ln(mpg \sim disp + wt + vs.data = mtcars),
  header = FALSE)
\epsilon \epsilon
```
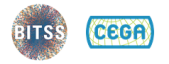

### **Figures**

```
'''{r fig1,
    fig.cap = "Fuel Economy by Weight",
    fig.height = 4,
    fig.width = 6}
library("ggplot2")
ggplot(mtcars,
    \text{aes}(x = wt,y = mpg,
         \text{colour} = \text{factor}(\text{cyl})) +geom_point()
( ( (
```
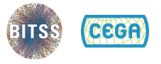